#### Support

Tech Support

# Knowledgebase / FAQs

Ask A Question

Contact Us

Documentation

nduct Bulletins<br>I

ontinued Produc

able / Adaptor Lookup

Warranty Return, Policy & Procedure

external<br>External Support Services

oares Program

TP Site

Customer Support

## Latest version of the Lantronix CPR (Com Port Redirector)

Published 11/19/2003 04:52 PM | Updated 09/13/2013 09:16 AM

#### What is the latest version of the Lantronix CPR (Com Port Redirector)?

The latest version of the CPR is v4.3.0.3

#### Warning

CPR v4.3.x.x must be installed as a clean install, not an upgrade from previous versions of the CPR.

Uninstall any previous versions of the CPR in Windows Add/Remove Programs before installing version 4.3.x.x.

To preserve existing virtual COM ports, across installations, save the COM ports to a COM Port Configuration (.cpc) file from CPR before uninstalling the application.

At the top of the CPR configuration window, choose Export to Com Port Config file from the Com Port menu and save a .cpc file to a location where you can find it, e.g. to your desktop.

The resulting .cpc file can be loaded onto the new installation of the CPR by choosing Import from Com Port Config file from the Com Port menu and navigating to the file.

A version that will allow clean upgrade without requiring uninstallation of previously installed versions will be available in a future release. To be notified when new versions of the CPR are released, click on the "Notify Me" button near the bottom of this page.

### **Requirements**

The following items are required to run CPR:

- 1. x86 (32bit): Windows XP, 2003 Server, Vista, 7, and 2008 Server
- 2. x64 (64bit): Windows Vista, 7, and 2008 Server
- 3. Microsoft .NET Framework v4.0. For CprManager.exe and CprMonitor.exe only:

 http://www.microsoft.com/downloads/details.aspx?FamilyID=9cfb2d51-5ff4-4491-b0e5-b386f32c0992& displa

4. 30MB free hard drive space.

5. Device Servers must have firmware version 6.5.0.6 or greater to use RFC2217 (TruPort) capability.

Note about **Windows 2008 Server**: To install the CPR on Windows 2008 Server SP2 x64 you must use the x64DL\_4.3.0.3.msi file. The standard setup.exe file will fail in Windows 2008 Server SP2 x64. The CPR\_x64DL\_4.3.0.3.msi file is available from: antronix.com/ftp/cpr/Lantronix/4.3/4.3.0.3/Installers/Download\_Web/CPR\_x64DL

ftp://ftp.lantronix.com/pub/cpr/Lantronix/4.3/4.3.0.3/Installers/Download\_Web/CPR\_x64DL\_4.3.0.3.msi

## Firewall:

The "Internet Connection Firewall" must be disabled, or else UDP Ports 30718, 43282, 43283 must be available. Otherwise, you will not be able to detect or communicate with any devices on the network.

To configure, go to the Control Panel, go to Network Settings, select the corresponding network adapter, choose Properties, and go to the Advanced tab. You may need to allow these ports access through the corporate firewall as well.

To configure the firewall see the Microsoft Knowledgebase article for your version of Windows, e.g.:

XP - http://support.microsoft.com/kb/308127

Vista - http://windows.microsoft.com/en-US/windows-vista/Open-a-port-in-Windows-Firewall

Windows 7 - http://windows.microsoft.com/en-US/windows7/Open-a-port-in-Windows-Firewall

Windows 8 - http://windows.microsoft.com/en-us/windows-8/windows-firewall-from-start-to-finish#section\_5

For most current Lantronix device servers, only port 30718 must be added as an Exception. If you are using the CPR with legacy device servers such as the MSSs, add exceptions for 43282 and 43283.

If the connection is between two different sites you may also need to allow these ports access through the corporate firewall.

Click one of the links below to download the full Windows GUI and command line versions of the CPR:

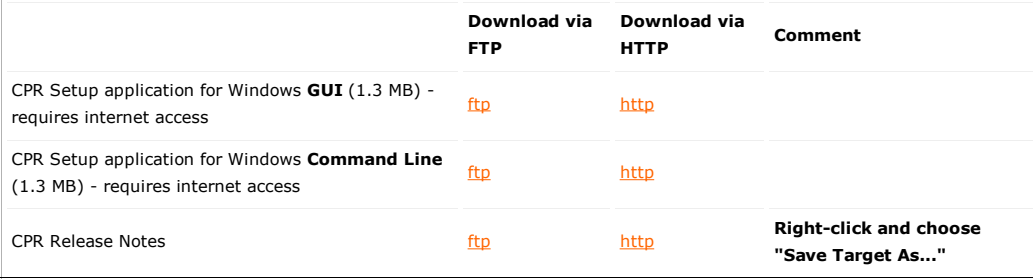

To access CPR help, click here.

If you need a stand-alone CPR setup application for a host with no internet access, you can download it from here:

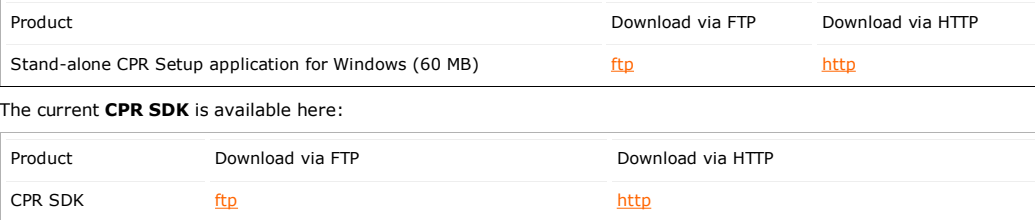

If you need to control hardware handshaking lines directly on an MSS, ETS or SCSx00 product, the original Redirector is still available at the links below. These products use a proprietary protocol to control HW handshaking signals instead of TruPort Technology (RFC2217). Click one of the links below to download the v3.1.0.4 Redirector:

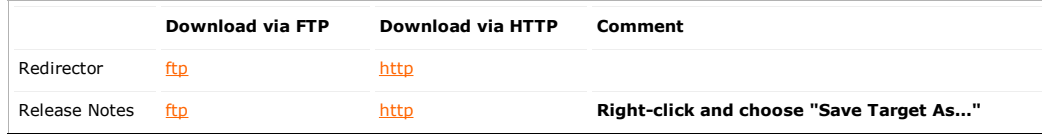

If you would like to be notified when new updates are available, click the button below labeled "Notify Me".